JUNIOPS

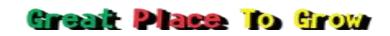

Annual Examination (2021-22)

| Class: II | Computer | Time: 2.5Hrs  |
|-----------|----------|---------------|
| Name:     |          | Date:         |
| Roll no:  |          | F.M: 60 marks |

# A. Choose the correct option.

(1×10=10)

- 1. What is the function of a mouse?
  - a. dragging
  - b. clicking
  - c. Both a and b
- 2. Which tool is used to add text in a drawing?
  - a. curve
  - b. text
  - c. colour
- 3. Which tool in Tux paint a similar to the brush tool of MS Paint?
  - a. Quit
  - b. magic
  - c. Paint
- 4. Which button is used to change the line thickness in paint?
  - a. size
  - b. line

## c. brush

- 5. In which group is the curve tool present?
  - a. Tools
  - b. Image
  - c. shape

6. \_\_\_\_\_ tool is used to fill colours in a drawing.

- a. Fill colour
- b. Paint
- c. Fill with colour
- 7. In which group is the curve tool present?
  - a. Tools
  - b. Image
  - c. Shapes
- 8. In which group is the pencil tool present?
  - a. Shape
  - b. Tools
  - c. colours
- 9. The \_\_\_\_\_ mouse uses light instead of a ball.
  - a. Two button
  - b. Ball
  - c. Optical
- 10. \_\_\_\_\_ is not the function of a mouse.
  - a. Typing
  - b. Clicking
  - c. Dragging

| B. Fill in the blanks.                                                                                                    | (1×10=10)                                                        |  |
|----------------------------------------------------------------------------------------------------|------------------------------------------------------------------|--|
| 1. The                                                                                                    | _ contains up and downs                                          |  |
| buttons on it.                                                                                                    |                                                                  |  |
| 2. Click on the                                                                                                    | tools to close Tux                                               |  |
| paint.                                                                                                    |                                                                  |  |
| 3. We can erase a picture usi                                                                                                    | ng a                                                             |  |
| 4. This slant arrow on the scr                                                                                                    |                                                                  |  |
| 5tool contai                                                                                                    | ns the Air brush option.                                         |  |
| 6. The polygon tool is presen                                                                                                    |                                                                  |  |
| 7 button is used to select the                                                                                                    |                                                                  |  |
| spray size of an Air brush.                                                                                                    |                                                                  |  |
| 8. The save option is present                                                                                                    | in the                                                           |  |
| button.                                                                                                    |                                                                  |  |
| 9 program i                                                                                                    | s used to make colourful                                         |  |
| drawings.                                                                                                    |                                                                  |  |
| 10. The                                                                                                    | contains tools arranged in                                       |  |
| different groups.                                                                                                    |                                                                  |  |
| (Paint, Tab, Brush, Shape, Mouse pointer, Airbrush, Paint,                                                                                                    |                                                                  |  |
| Eraser, Quit, Selector)                                                                                                    |                                                                  |  |
| C. Write true (t) or false (f) .                                                                                                    | (1×10=10)                                                        |  |
| <ol> <li>The polygon tool works simplify</li> <li>The Airbrush tool is used to</li> <li>All the tools have similar further</li> <li>The Paint button contains to</li> <li>A curve can be modified or</li> <li>The pencil tool is used to do</li> </ol> | o spray colour.()inctions.()the Open option.()ily three times.() |  |

7. The colour 1 button is used to show the foreground colour. (\_

8. We place and move the mouse on a mouse pad.

9. Clicking on the left mouse button opens an item.

10. Clicking on the right mouse button will show the list of commands.

## D. Match the following.

a. Drag Press the left button twice
b. Pointer Moving an item
c. Polygon tool An arrow
d. Double click Press the right mouse button
e. Right click Shapes

#### E. Answer in one word.

(1×5=5)

- 1. Where do we attach the tail of a computer mouse?
- 2. Which tool is used to create a spray effect in a picture in Paint?
- 3. Which tool is used to add text in a drawing?
- 4. In which group do we select any colour?
- 5. Name the tool used to draw a Polygon?

(Text, shapes, colour1, CPU, airbrush)

# F. Rearrange the jumble words.

(1x5=5)

1. ATINP

(\_\_\_\_)

(\_\_\_\_)

(1×5=5)

| 2. OUMSE   |  |
|------------|--|
|            |  |
| 3. LOOT    |  |
| 4. TORMONI |  |
| 5. HAPES   |  |

F. Match the following.

(5 marks)

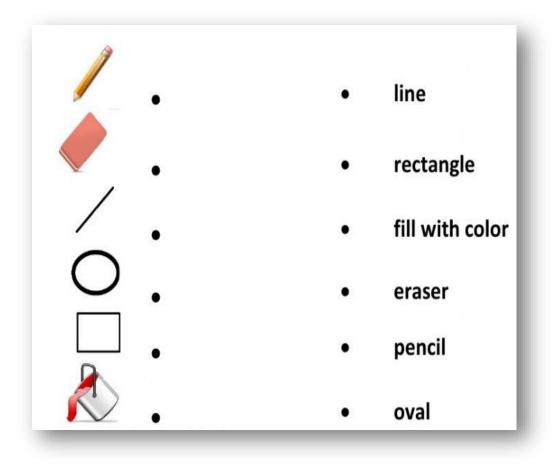

G. Write the five parts of a COMPUTER? (5marks)

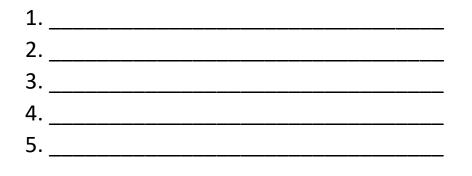

# H. Look at the picture carefully and fill the missing letter. (5)

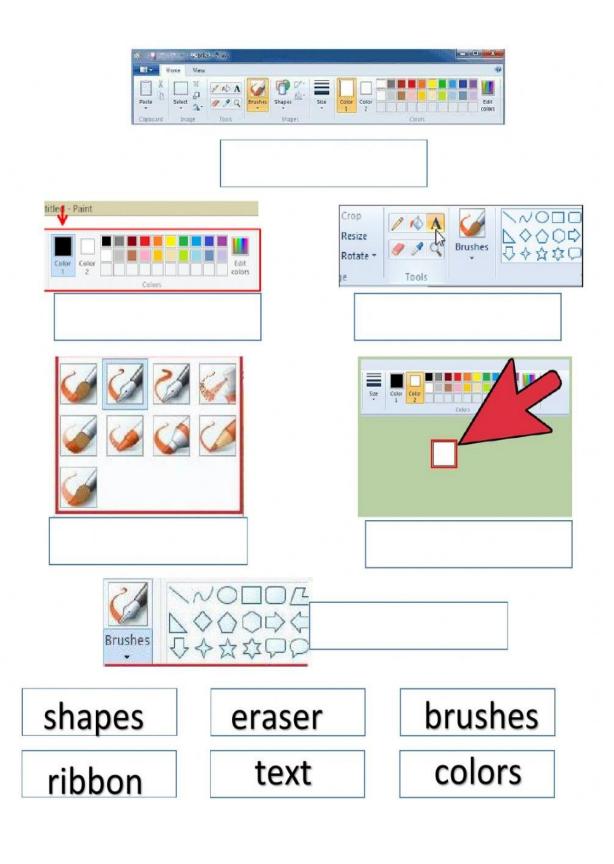

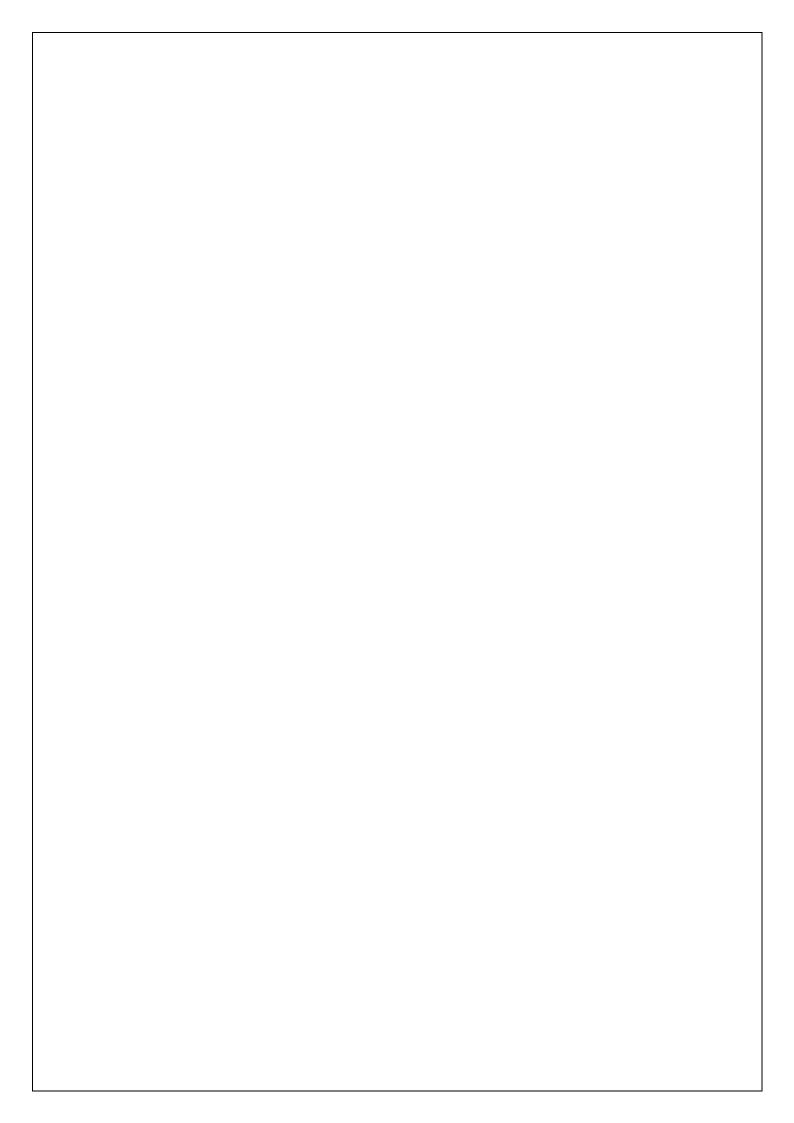